## **Guidelines for Completing and Routing the electronic Authorization to Seek Off-Campus Funding (ePA-005) Form**

## **Introduction and Purpose**

OSU's Office of Sponsored Programs (OSP) requires that all principal investigators (PIs) complete an *Authorization to Seek Off-Campus Funding* form known as the ePA-005. This is a fairly straightforward process for PIs who have a single source of funds to support their position and who conduct projects at a single location. PIs proposing projects that will be implemented as part the College of Food, Agricultural, and Environmental Sciences (CFAES) often must consider multiple project locations and split appointments. CFAES supports programs on two campuses (Columbus and Wooster), nine distributed Agricultural Research Stations, and the Research and Extension Center located at Piketon, Ohio. Many CFAES faculty and staff appointments/salaries are supported by different combinations of three funding lines: Ohio Agricultural Research and Development Center (OARDC), General Fund (GF), and OSU Extension (OSUE).

The ePA-005 application allows online creation and signature of the PA-005 form. The form serves two purposes:

- 1. It documents administrative, budgetary and compliance information about the proposal and provides Chairs, Center Directors, Deans and Vice Presidents with a summary of that information.
- 2. Allows the Office of Sponsored Programs to move forward and submit the proposal to an external sponsor.

A fully signed form must be available to the Office of Sponsored Programs before a proposal is submitted to an external sponsor. (Pre-proposals do NOT need an ePA-005)

## **Creating an ePA-005**

*Access the application*

- 1. Select the [ePA-005 link](http://osp.osu.edu/resources/etools/) from the Tools section of the OSP website [https://rf.osu.edu/secure/ePA-005/.](https://rf.osu.edu/secure/ePA-005/)
- 2. Login using your University intranet user name and password.

### **PI/Creator activities**

*Create a new PA-005*

- 1. Click the *Create* button.
- 2. A blank form appears with a routing number at the top left. This number is used to identify and track forms.
- 3. Complete the form (see below for detailed line by line instructions).
- 4. Add any attachments required by departments or colleges (i.e. Final approved budget and budget justification).
- 5. Click the *Complete* button at the bottom of the form.
- 6. Before routing, the application reviews the data entered and prompts the creator for any missing or otherwise incomplete information.
- 7. Once verified, the application gives the creator (if other than the PI) the opportunity to make the PI owner of the form. Choosing this option allows the PI to copy and reuse the form.
- 8. The application sends a notification simultaneously to designated e-mail recipients in all orgs that are required to sign the form.

## *Update an existing PA-005*:

(Select a form to update because you stopped mid-stream or because you want to re-use a previously created form for another proposal.)

- 1. Click the *Update* button.
- 2. If finishing a partly completed form follow the line-by-line instructions below.
- 3. If re-using a form for another proposal, first hit the copy button to create a copy. The copy will be given a new routing number and the original form will remain intact. Make all necessary updates on the new version.

## **Reviewer/signer activities**

*Review and sign form*

- 1. Click the link in the e-mail note informing you that there is a form to review and sign.
- 2. Log on using your University intranet user name and password.
- 3. A list of forms awaiting your review appears.
- 4. Select a form, review, add any comments (which will be automatically tagged with your user name) and click the 'approve', 'approve for submission' or 'disapprove' button.
- 5. Once one signer for an org (e.g., department fiscal officer) has signed, the form disappears from the Approve list for everyone in that org. The application tracks who has signed for each org and displays that information.
- 6. All forms are available for review by clicking the *Review* button.

## *Line-by-line Instructions*

### **1. Title**

Enter the title of proposal as it will be submitted to the sponsor.

### **2. Sponsor**

Enter the name of the sponsor to whom the proposal is being submitted. If the award will be a subcontract from another organization, indicate that organization's source of funding, too, if known (e.g., Cornell University, USDA funds).

### **3A. Proposal Due Date**

Enter, using the format mm/dd/yyyy (or click calendar icon and select), the date by which the proposal must be postmarked or be received by the sponsor. If there is no due date, enter the date by which you intend to submit the proposal to the sponsor.

### **3B. Sponsored Program Officer**

Select from the dropdown list the pre-award Sponsored Program Officer (SPO) who will review and approve your proposal for signature. SPOs are assigned to specific academic constituencies. If you are unsure of the SPO who works with your department, check the OGC constituency list at http://osp.osu.edu/development/spos/.

### **3C. Discovery Themes**

Check the box(es) for any Discovery Themes to which the proposal relates. Given the inter-connectedness of the Discovery Themes, it may be appropriate to check multiple boxes. If the proposal does not pertain to any of the Themes, check None.

## **4A: Investigators**

All investigators named in Section 4A of the PA-005 will be associated with the proposal/award in university reports. **Only those investigators who made a significant intellectual contribution to the development of the proposal within OSU or whose expertise is critical to the conduct of the research, if funded, should be listed.** The first named investigator in Section 4A is considered to be the Principal Investigator (PI) and the administrative manager for the award. All investigators named on the form will be listed with the proposal and award in official university reports, and all investigators will have access to the proposal and award record in the PI Portal.

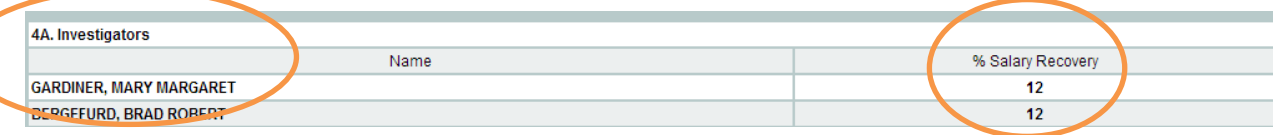

To begin entering investigators on the form, select the Add New Investigator button. On the page that opens, either click the drop down list and select the appropriate investigator, or narrow the list by typing part of the investigator's last name into the Name box.

Sometimes there are several investigators with similar names. It is very important that the correct investigator be selected so that the form routes correctly. When the correct name appears in the dropdown list, select it by tabbing to the salary recovery box. If required by your college, enter the % of academic or calendar year salary being recovered from the sponsor, either as a direct appointment or as release time. When the entry is complete, click submits.

Repeat the process just described to add additional investigators. If an investigator is new to the University, or does not appear on the list, click the Request Investigator button to send an e-mail to the Office of Research helpdesk asking that the investigator be added.

### **4B. Departments/Centers**

This section identifies the departments/centers (collectively known as orgs) associated with the proposal/award and the conduct of the study. **Each org whose faculty contributed to the intellectual development of the proposal or where a substantial part of the work will be conducted should be listed. The PI's TIU (Tenure Initiating Unit) must also be listed.**

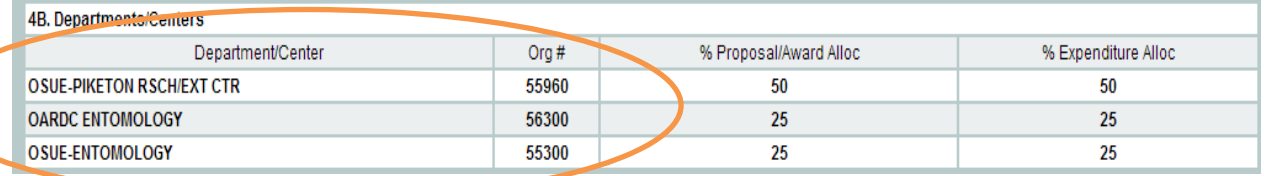

## **Org. #'s beginning in 11… are Columbus based, 56… are OARDC/Wooster based, and 55… are Extension based.**

Tab to the **Expenditure Allocation** and enter the % of the expenditures to be allocated to the selected org. For example: there are three orgs involved, one of which will provide 50% of the space and administrative support while the other two will provide 25%. These values would be entered into the expenditure allocation boxes for the two orgs. **The sum of expenditure allocations across orgs cannot exceed 100%. The expenditure allocation information determines how expenditures and associated F&A dollars are shared across the** 

**orgs.** Expenditure incurred and F&A recovered are two of the inputs used to determine each College's annual research assessment. It is possible for an org to be assigned 0% proposal/award allocation and 100% expenditure allocation, or any combination in between.

## The first listed org will be considered to be the administrative home of the proposal/award.

To enter an org, click the Add New Department/Center button. Either enter the org # in the Dept/Center box or click the drop down list and select the appropriate org from the alphabetical list.

If you don't know the org # or correct name, enter part of the name in the right-hand box above Build Dept list button (first deleting the contents). Click the Build Dept list button then click the down arrow by the Select Dept/Center dropdown on the left side of the screen. The list will show all department names containing the text string you entered.

Select the appropriate org then tab to the Award Allocation box. Enter the % of the proposal/award to be allocated to the selected org.

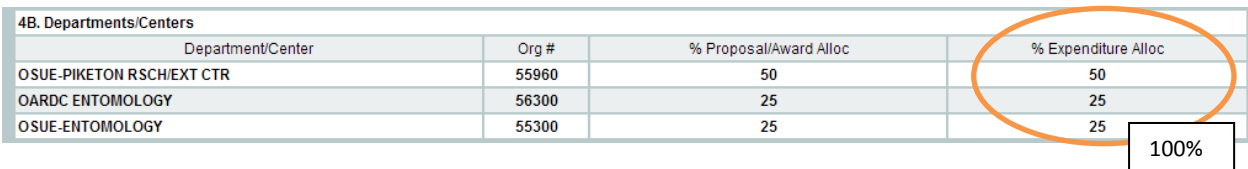

Repeat the Add New Department/Center process as often as is necessary to list all the orgs involved.

The **award allocation** information provided in Section 4B determines how the proposal and subsequent award dollars are shared across orgs in University management reports (e.g., eActivity). **The award allocation recognizes the intellectual contribution to the development of the proposal/award. This column should equal 100%.** (Note: you can list as many orgs as required, just be sure it all adds up to 100%)

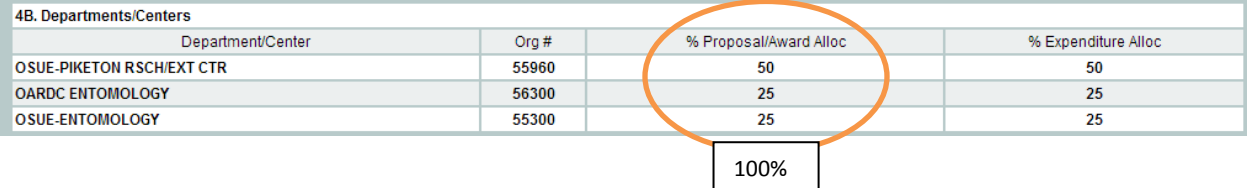

### **5. Budget and Award Information**

To facilitate review, attach a copy of the proposal budget to the form, plus any other documents required by the units associated with the proposal.

### **5A. Award period**

Enter the entire period for which funding is being requested. Enter dates in the format mm/dd/yyyy or click the calendar icon and select date.

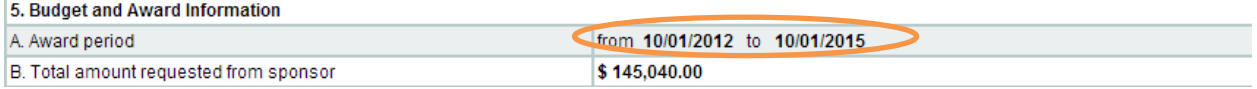

### **5B. Total amount requested from sponsor**

Enter the total dollar amount requested from the sponsor for the entire award period.

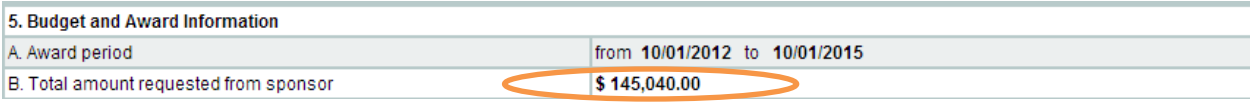

## **5C. Equipment cost sharing**

Sometimes departments and colleges will contribute part of the cost of equipment being requested in a proposal (equipment cost-sharing). If this is the case, select the appropriate radio button to indicate whether the sponsor requires such cost-sharing as a condition of submitting the proposal (Required cost-sharing) or whether the PI/Unit has chosen to share part of the cost (Voluntary cost-sharing). Indicate the amounts from department(s)/center(s), college(s), Office of Research. If there is insufficient space, the information can be entered into the comments box at the bottom of the form, or in an attachment if complex. Chair/Center Director/Dean/VP signatures on the form indicate their concurrence with the cost-shared amounts listed in section 5C.

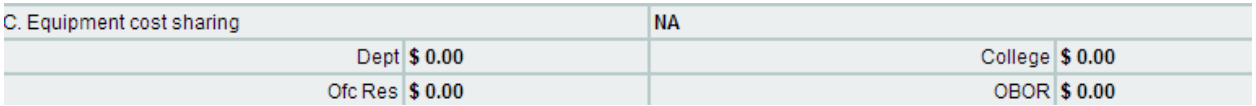

## **5D. Other cost sharing**

If other cost-sharing is included in the proposal, check the appropriate box to indicate whether the commitment is required by the sponsor or is voluntary. Indicate the amounts from department(s)/center(s), college(s), Office of Research, and other sources as appropriate, and attach documentation describing the nature of the costshare. Chair/Center Director/Dean/VP signatures on the form indicate concurrence with the amounts listed in section 5D.

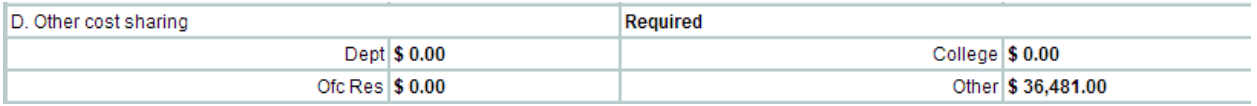

Be aware that any voluntary cost-sharing offered in a proposal becomes part of the award, whether or not it is specifically identified in the award notice. Therefore, proposed cost-share must be provided, which means it has to be documented in the University accounting system. Voluntary cost-sharing is strongly discouraged because a) it is the University's goal to recover as much as possible of the costs of conducting sponsored projects, b) voluntary cost-sharing is difficult to monitor and c) it has an adverse impact on the University's F&A cost rate.

### **5E. Facilities and administrative (F&A) costs**

F&A (Facilities and Administrative) costs – previously called indirect costs – are the funds provided by sponsors for charges that cannot be directly attributable to a project e.g. building maintenance, library costs, college and department administrative costs.

**5E (1)** Enter the F&A rate listed in the program announcement or other sponsor publication. If a sponsor has no published rate, use the OSU rate that is appropriate for the type of work being done. The line is pre-populated with the on-campus research and development rate.

**5E (2)** Enter the F&A rate used for this proposal, if different from the pre-populated value, which is the oncampus research and development rate.

**5E (3)** Select the radio button that describes the F&A base for the award, i.e., the direct costs categories on which F&A will be charged. Typically the F&A base is either MTDC or TDC – see below for definitions. The base is normally determined by the sponsor, unless a unit chooses to use a different base and the sponsor accepts it.

**MTDC (Modified Total Direct Costs)** – this is the base against which the DHHS approved rates are calculated and charged. Modified Total Direct costs include all direct costs except equipment (see definition at <http://osp.osu.edu/development/budgets/fa-costs/>), subcontract costs in excess of \$25,000, renovations and alterations, patient care costs, tuition, and rental of off-campus facilities. MTDC expenditures are the basis for the allocation of the annual research assessment.

**TDC (Total Direct Costs)** – all direct costs categories are subject to F&A costs.

**Other** – anything other than MTDC or TDC. Provide additional information in the comments section or an attached narrative

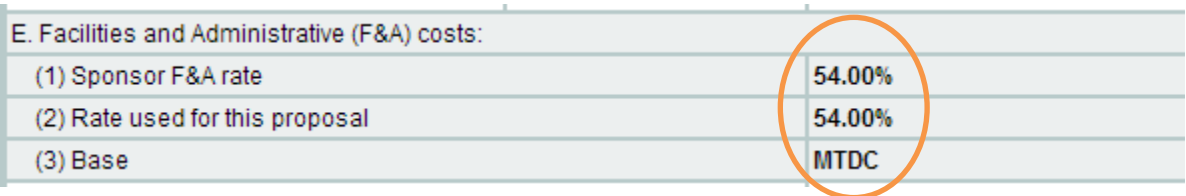

# **5F. GA fees** (Graduate Associate)

Select the radio button that represents who will pay fees for any GAA/GRAs (Graduate Administrative Associate/Graduate Research Associates) to be supported on the award.

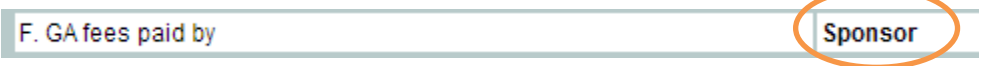

**Sponsor** means that fees are included in the proposal budget and will be charged to the sponsor.

**College** or **Department** means that GA fees will be charged to one of these units, either because sponsor policy prohibits charging fees to the award, or because a department or college is providing a fee waiver.

**N/A** means that students will not be appointed or charged to the award (e.g., an equipment or facility improvement proposal). In the event that students are appointed to such a project, the fee charges will default to the Department. Each college has its own requirements and procedures regarding fee waivers. If you are uncertain of your college's policy please check with your department chair or College Fiscal Officer before preparing your proposal budget. Chair/Center Director/Dean/VP signatures on the form indicate their concurrence with the fee designation.

## **6. Compliance information.**

Carefully review the list of compliance areas and, if your proposal includes any of them, select the Yes button by question 6.

# **6A. Human Subjects**

If the project will involve the use of humans as research subjects, the research protocol must be reviewed and approved (or deemed exempt from review) by the appropriate Institutional Review Board (IRB) prior to initiation of the study. If the work is covered by an existing protocol, enter that protocol number and its most recent approval date. If you do not have an approved IRB, indicate Pending Review.

## **6B. Vertebrate Animals**

If the project will involve the use of any vertebrate animals, the research protocol must be reviewed and approved by the Institutional Animal Care and Use Committee (IACUC) prior to initiation of the study. See [IACUC](http://orrp.osu.edu/iacuc/) for complete information on when a protocol is required and a list of people who can help with IACUC related questions. If the work is covered by an existing protocol, enter that protocol number and its most recent approval date.

## **6C. Recombinant DNA or Synthetic Nucleic Acids**

If the award will involve recombinant DNA or Synthetic Nucleic Acids, the study protocol must be reviewed by the Institutional Biosafety Committee. See **[IBC](http://orrp.osu.edu/ibc/)** for additional information. If the work is covered by an existing protocol, enter that protocol number and its most recent approval date. If the work is considered exempt, enter the protocol number and indicate exempt for the approval date.

## **6D. Xenotransplantation**

Xenotransplantation is the transfer of living cells, tissues, and/or organs from one species to another. While the route is usually animal-to-human transplants, interspecies transplants between animals also occur. Xenotransplantation involves a number of ethical, legal and regulatory requirements that require special review. If your proposal involves xenotransplantation, select the yes button. This will result in an e-mail to the [Office of Responsible Research Practices,](http://orrp.osu.edu/) who will advise on whether additional information is required before the proposal can be submitted.

### **6E. Gene Transfer**

Human Gene transfer is the process of transferring genetic material (DNA or RNA) into a person or animal, to determine whether it can affect certain health problems by compensating for defective genes, producing potentially therapeutic substances or triggering the immune system to fight disease. Gene transfer involves a number of ethical, legal and regulatory requirements that require special review. If your proposal involves gene transfer, select the yes button. This will result in a notification to the [Office of Responsible Research Practices,](http://orrp.osu.edu/) who will advise on whether additional information is required before the proposal can be submitted.

### **6F. Human Embryonic Stem Cells**

There are a number of specific state and federal requirements that govern use of human embryonic stem cells. If your proposal involves human embryonic stem cells, select the yes button. This will result in a notification to the [Office of Responsible Research Practices,](http://orrp.osu.edu/) who will advise on whether additional information is required before the proposal can be submitted.

### **6G. Infectious and/or Select Agents**

The Centers for Disease Control and Prevention is required to regulate the possession of biological agents and toxins that have the potential to pose a severe threat to public health and safety. CDC's Select Agent Program oversees these activities. See <http://www.cdc.gov/od/sap/docs/salist.pdf> for the current list of select agents. If your proposal involves infectious or select agents, select the yes button. This will result in a notification to the [Office of Responsible Research Practices,](http://orrp.osu.edu/) who will advise on whether additional information is required before the proposal can be submitted.

## **6H. Radioisotopes**

Procurement, storage use and disposition of radioisotopes are overseen by Radiation Safety in the University's Office of Environmental Health and Safety. See <http://www.ehs.osu.edu/RadSafety/default.aspx> for additional information. If your proposal involves radioisotopes, select the yes button. This will result in a notification to the University's Office of Environmental Health and Safety, whose director will advise on whether additional information is required before the proposal can be submitted.

## **6I. Security Classification**

Mark yes if your proposal will require anyone to have access to classified information or secured facilities. A notification will be sent to the Facility Clearance Officer who will contact you for additional information if necessary.

## **6J. Export Control**

Federal Export Control regulations place restrictions on the release or transfer of certain information and materials to foreign nationals or foreign entities, both here at Ohio State and abroad. If award activities will include any of the following conditions, an export control assessment will need to be done. If needed an export control management plan must be implemented to ensure compliance with the federal regulations. See the [Office of Research Compliance, Export Control](http://orc.osu.edu/) website or contact the Export Control Administrator at [yucel.4@osu.edu](mailto:jennifer.yucel@orc.osu.edu) for additional information regarding Export Controls.

## **6K. Scuba Diving**

The federal Occupational Safety and Health Administration (OSHA) requires that academic institutions provide oversight of all research-relating diving activities. If your proposal involves scuba diving, select the "yes" button. This will notify the University's Diving Safety Officer, who will contact you for additional information if necessary. See the [Office of Research Compliance](http://orc.osu.edu/regulations-policies/diving/) for additional information.

### **6L. Chemical Security**

The federal Department of Homeland Security (DHS) imposes comprehensive federal security regulations for chemical facilities, including academic institutions, under the agency's Chemical Facility Anti-Terrorism Standards. If your proposal involves the following chemicals, please select the "yes" button.

- Chemicals covered under the Environmental Protection Agency's Risk Management Program;
- Chemicals included in the Chemical Weapons Convention;
- Hazardous materials, such as gases that are poisonous by inhalation; or
- Explosives regulated by the Department of Transportation.

Selecting "yes" will notify the University's Office of Environmental Health & Safety, which will contact you for additional information.

## **7. Potential Conflicts of Interest**

Indicate whether the PI or anyone named in section 4A has a significant financial interest in any company or organization listed in section 7.A.

This includes the sponsor of the research or other company or organization providing support for the research e.g., providing study materials, drugs or devices. A 'significant' financial interest exists if the value of any stock or stock option in a publically-traded company and any personal income from consulting, speaking fees or honoraria exceeds \$5,000 in the past twelve (12) months.

For non-publicly-traded companies, foundations or other institutions, a 'significant' financial interest exists if

personal income from consulting, speaking fees or honoraria exceeds \$5,000 during the past twelve (12) months, or there is any stock, stock option or other ownership interest in the non-publicly traded entity. If Yes, indicate whether the interest has already been disclosed on the university's electronic conflict of interest disclosure at <http://orc.osu.edu/regulations-policies/coi/>. If the interest has not been disclosed, the electronic conflict of interest disclosure should be revised and updated with the interest.

Please also indicate whether the project involves the use of Ohio State University intellectual property that has been formally licensed by the University's Office of Technology Commercialization and Knowledge Transfer (Technology Licensing) to the sponsor or other company or organization that is providing support for the research. Intellectual property includes, for example, a drug, device or patented or copyrighted material, information or software. If so, please provide the name of the company or organization. For questions or additional information, contact the Office of Research Compliance at [conflictinfo@osu.edu.](mailto:conflictinfo@osu.edu)

## **8. Space available for award**

List the building(s) that will be used for the award. If appropriate space is not available, attach plan to provide space for the award, including funding sources for space alterations. If project is off-campus, indicate the street address and city.

## **Comments**

Add any comments or additional information.

## **Upload a file**

Word, Excel and PDF files can be attached. Click the Browse button to identify the file and then click upload.

### **Uploaded Files**

This section shows the files that are attached.

### **Statement of Responsibility**

This statement identifies the terms under which the proposal will be submitted to the sponsor and the award accepted. Each unit's signature indicates acceptance of these terms.

### **Completing the form**

When all the required information has been entered, click the Submit for Signature button, which will save the data and validate the submission.